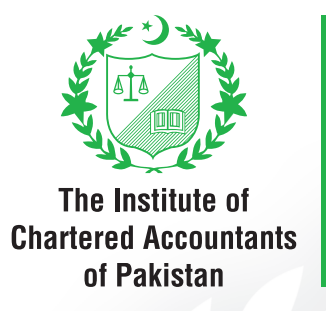

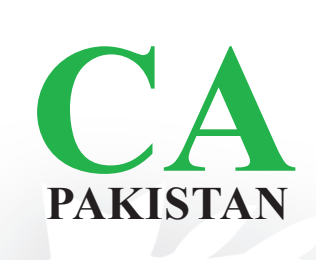

## Guidance on Graph Tools For Examinees

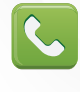

111-000-422

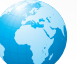

www.icap.org.pk

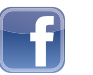

**ICAP.CA** 

### CONTENTS

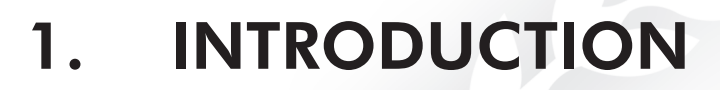

#### 2. TYPES OF GRAPH TOOL

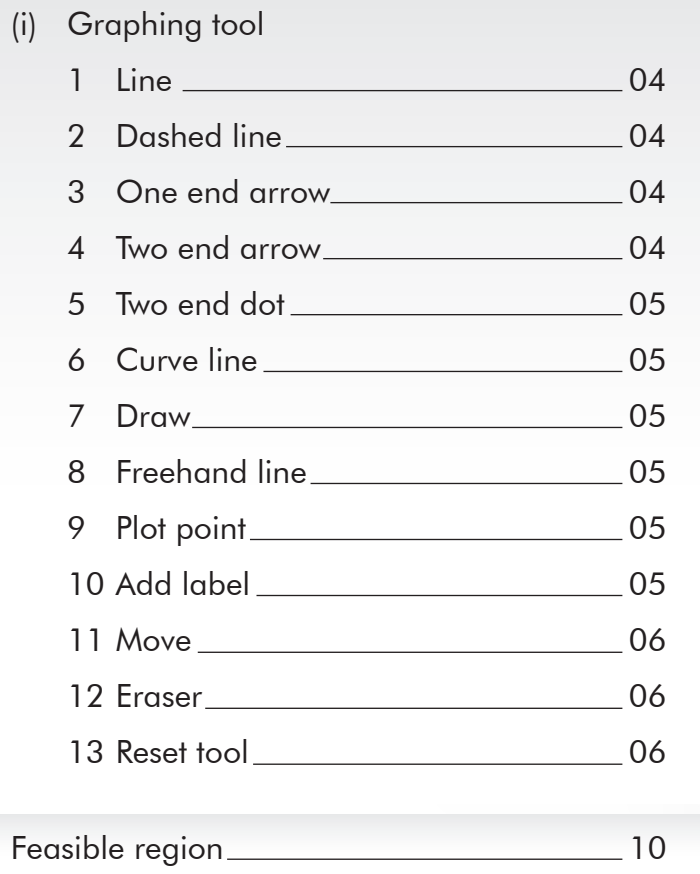

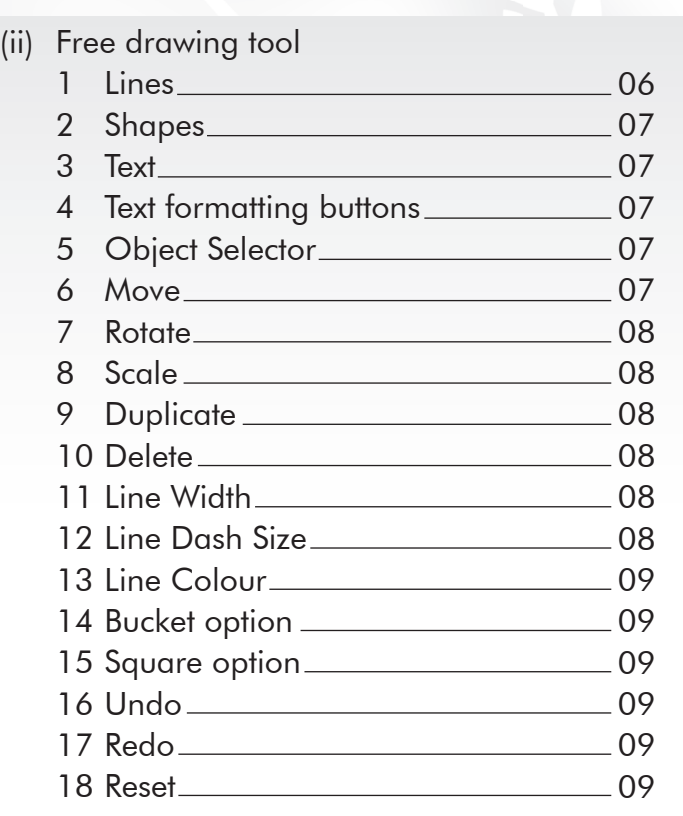

 $(ii)$ 

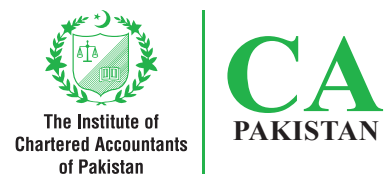

### **1. Introduction**<br>Charlered Accountants

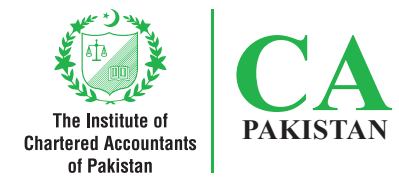

This document explains basic understanding, key functionalities and usage of the graph tool available within the examination software.

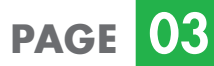

# **2. Types of graph tool** The Institute of Chartered Accountants

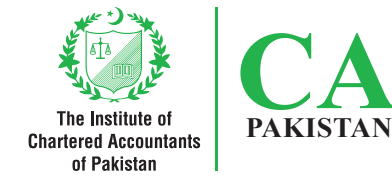

**PAGE** 

There are two types of graph tools in the examination software:

(i) Graphing tool (ii) Free drawing tool

(i) Graphing tool

Key functions and features of various buttons available in the graphing tool are as follows:

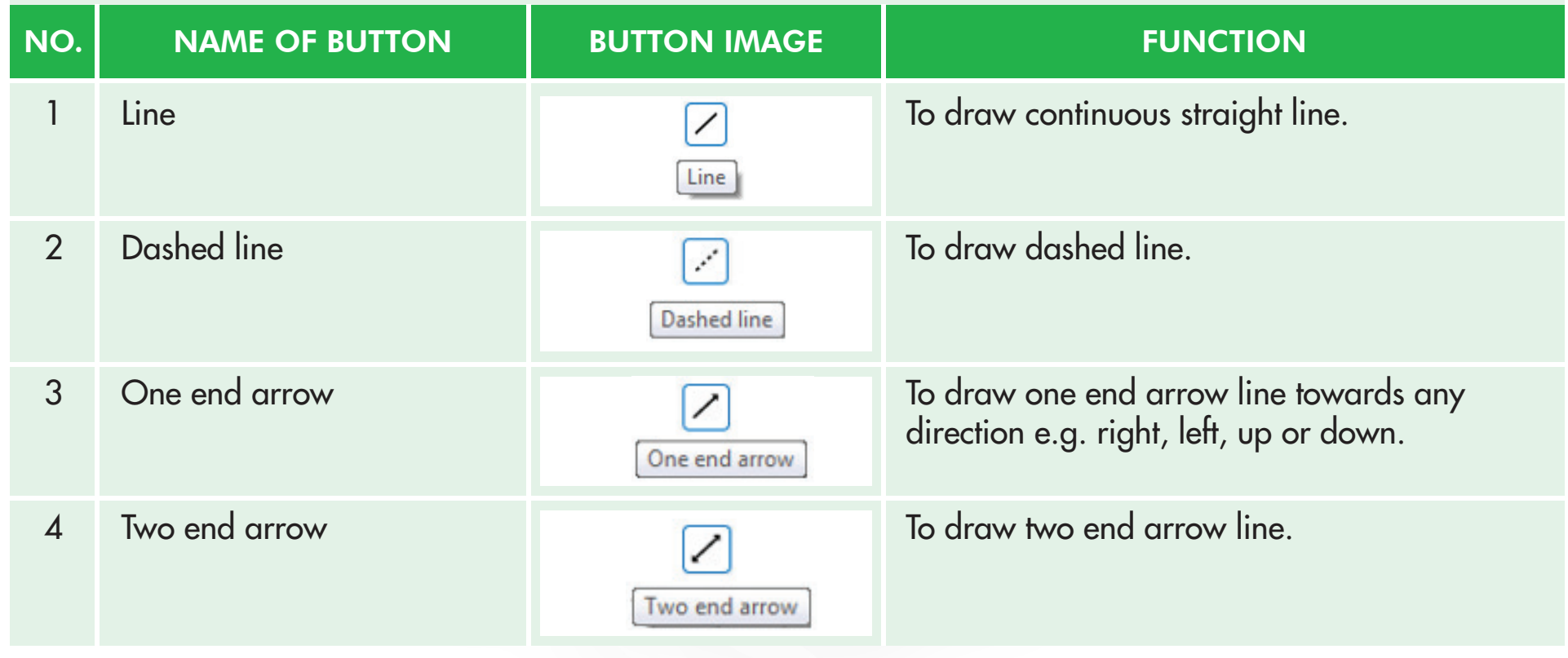

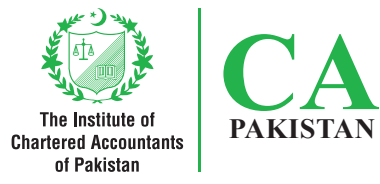

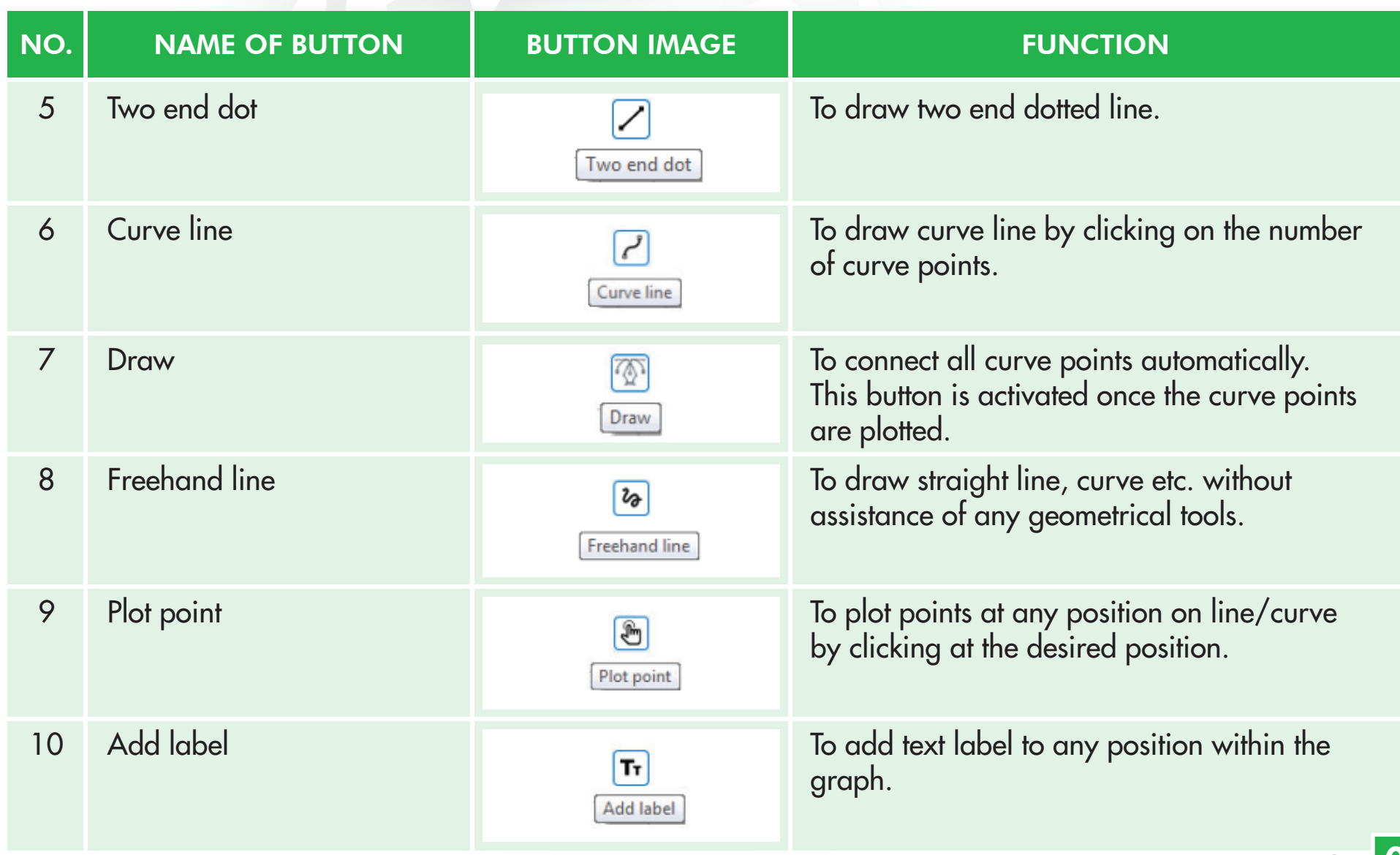

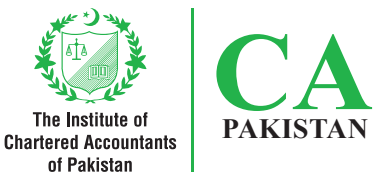

**PAGE** 06

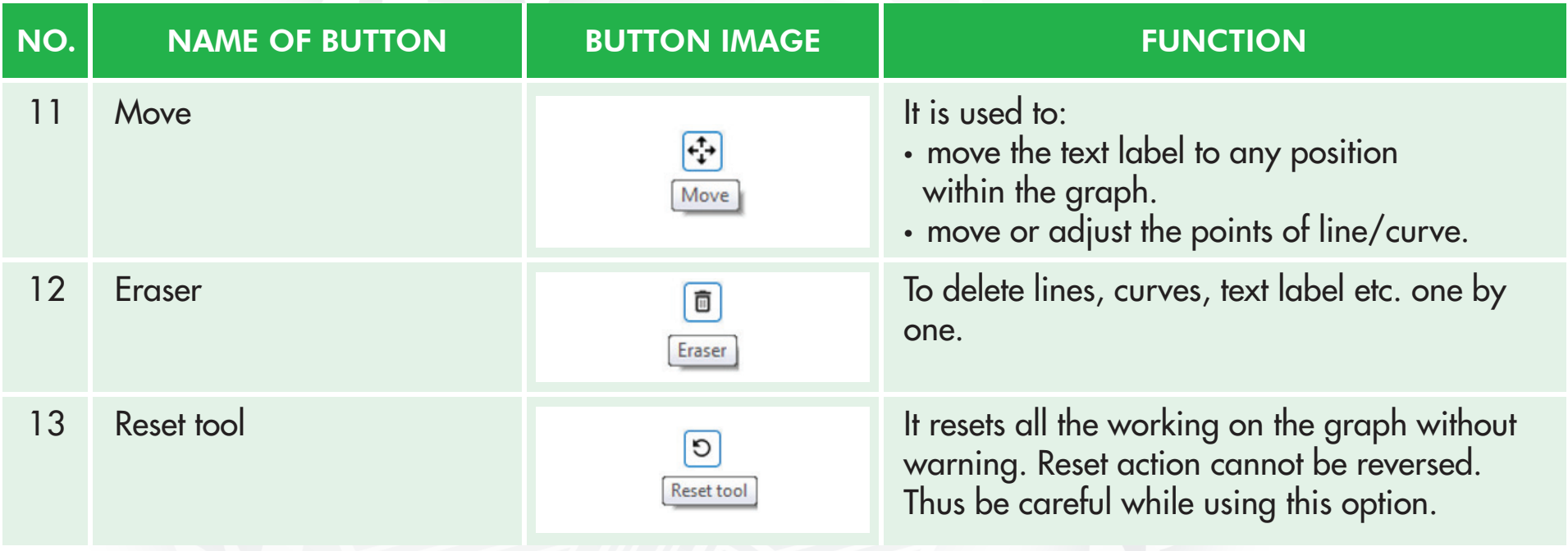

#### (ii) Free drawing tool

Key functions and features of various buttons available in the free drawing tool are as follows:

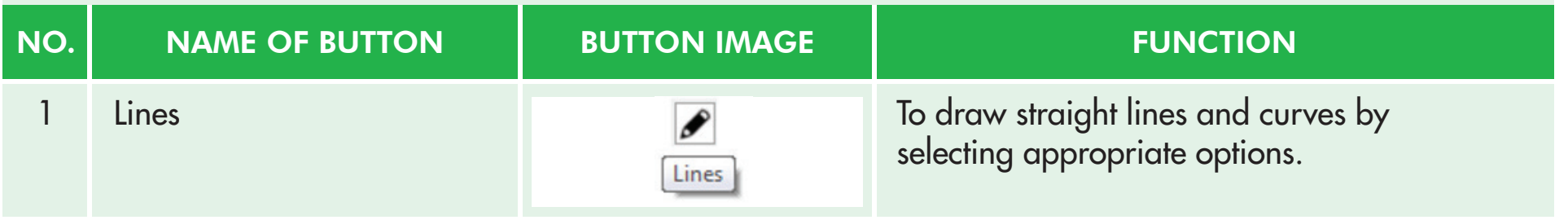

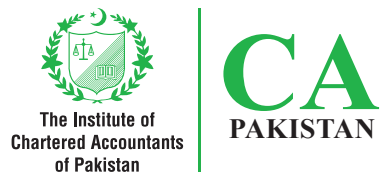

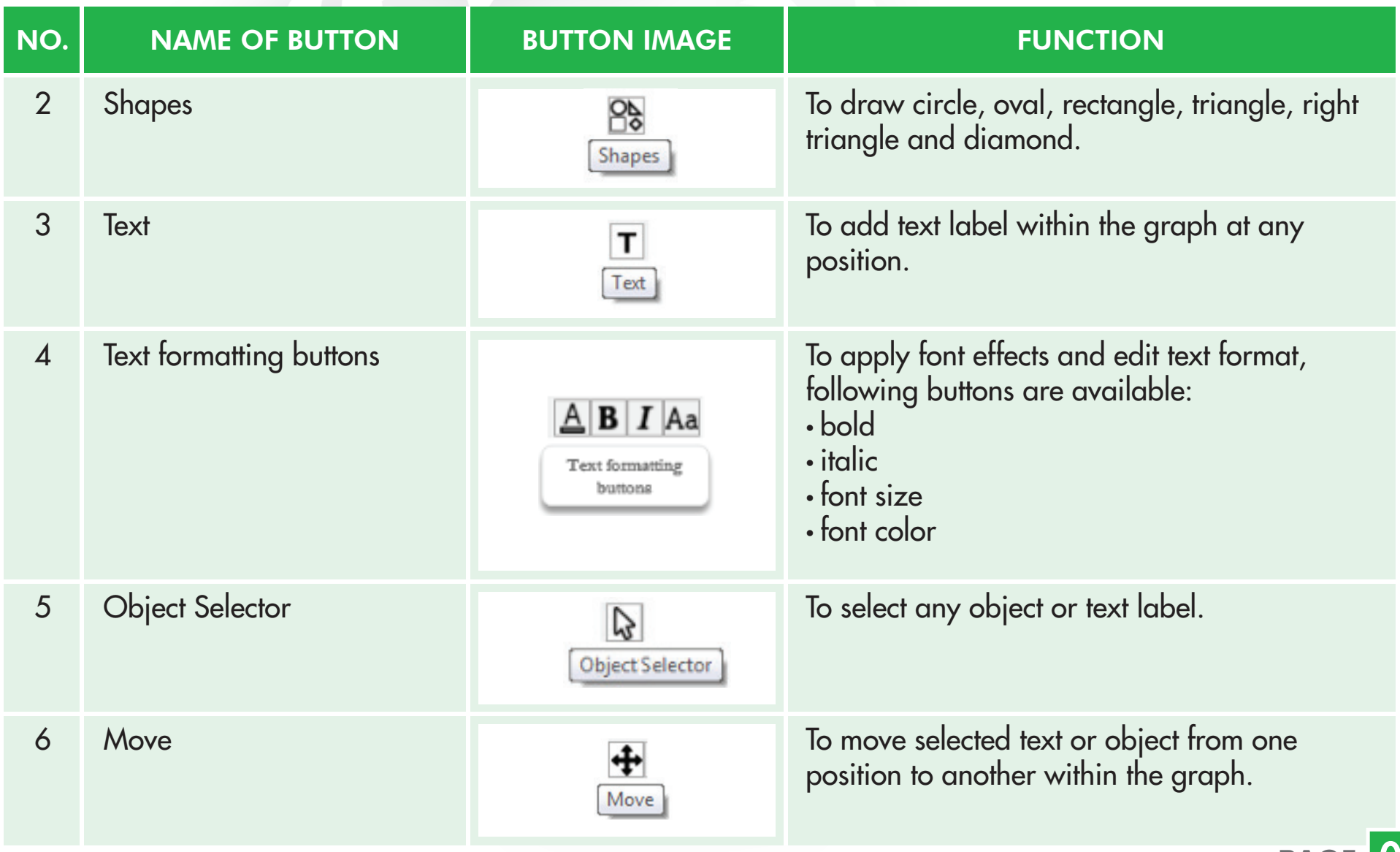

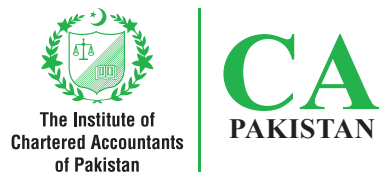

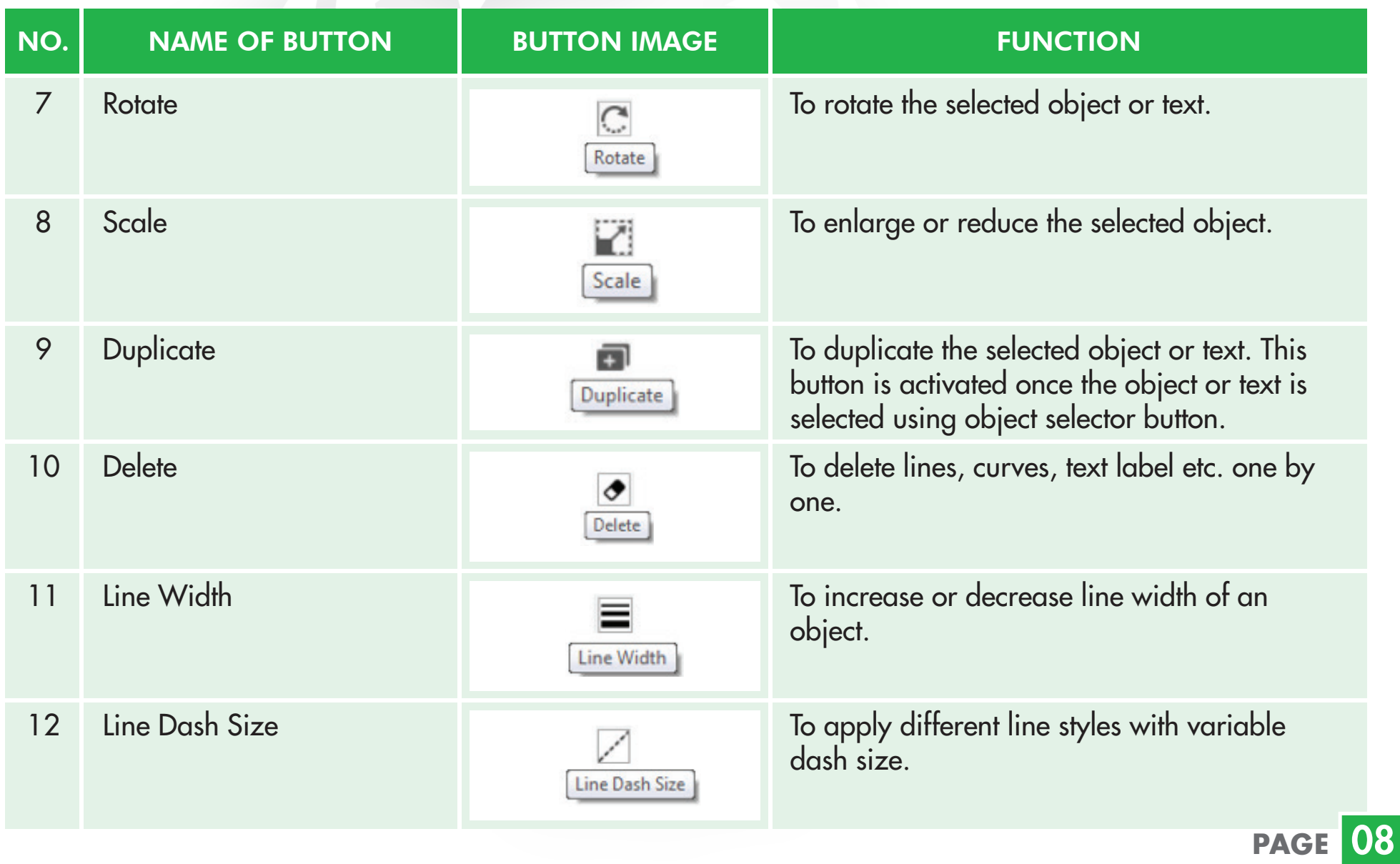

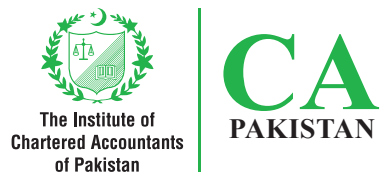

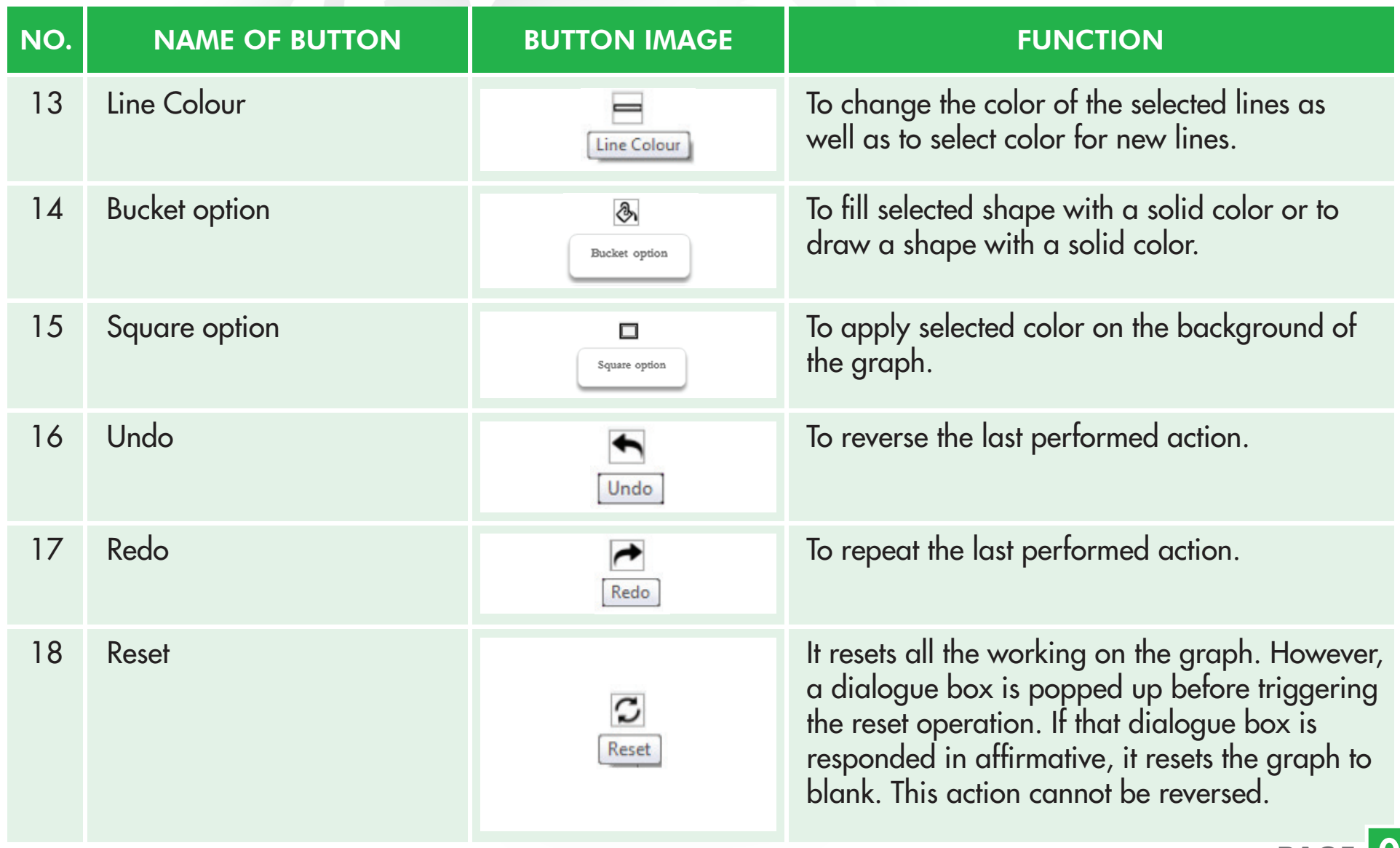

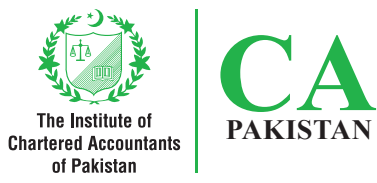

#### Feasible region

Feasible region could be highlighted within the graph using shape along with bucket option. Text label can also be used for that purpose. Following images illustrate how feasible region could be identified:

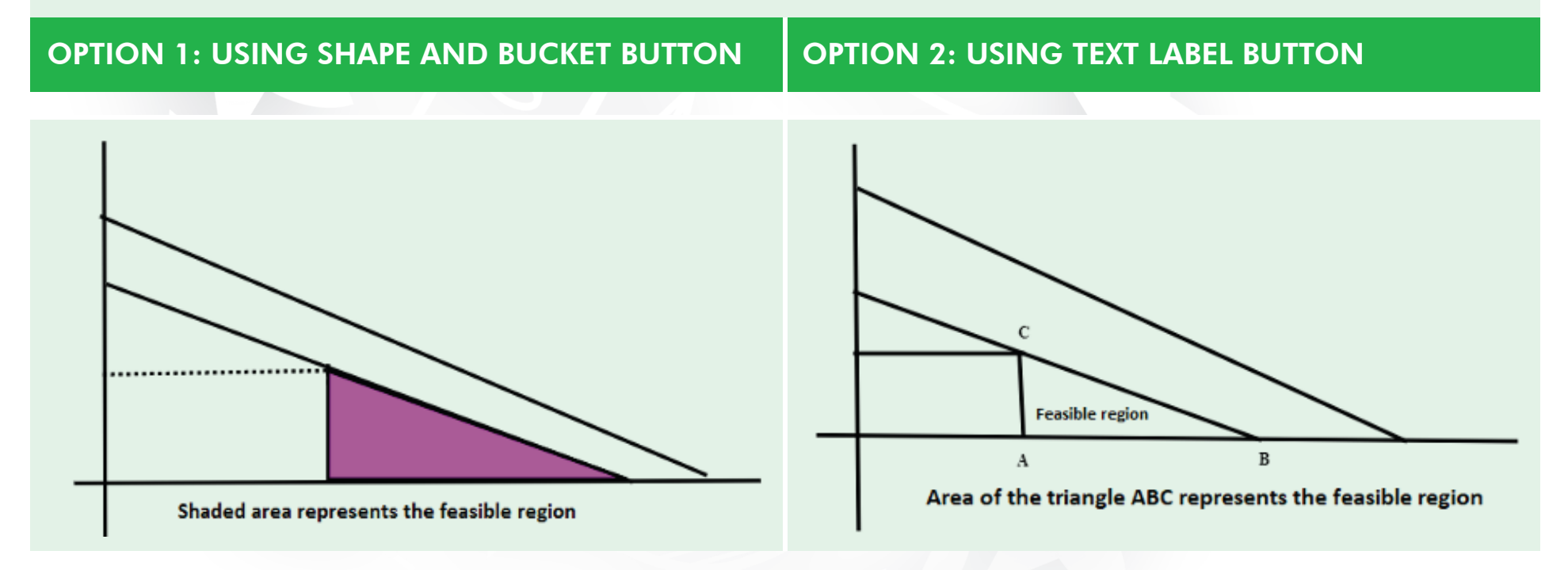

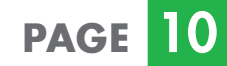

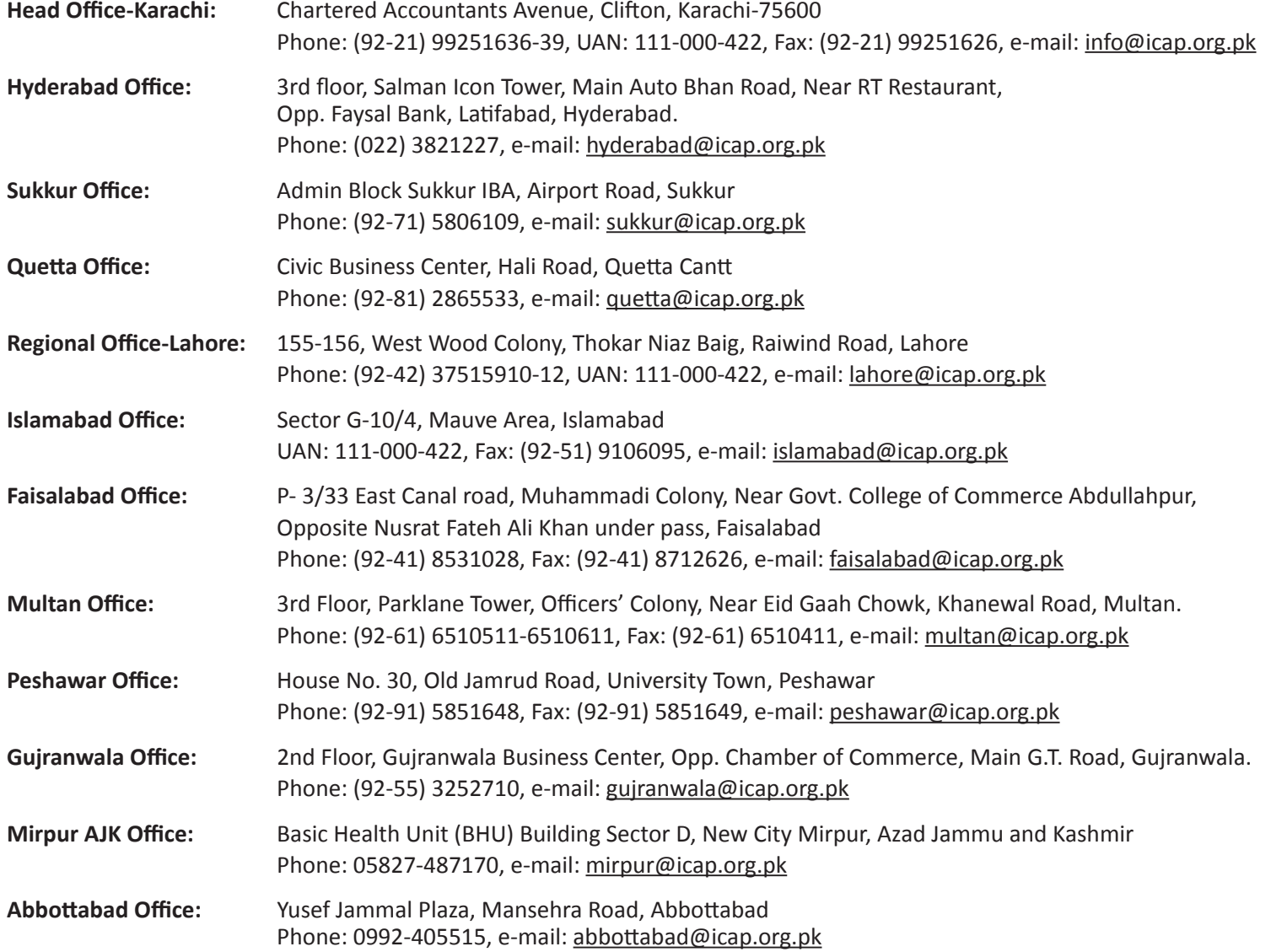

 $\bigodot$  111-000-422  $\bigodot$  www.icap.org.pk  $\bigodot$  icapofficial  $\bigodot$  icap.ca in icap-ca  $\bigodot$  icappakistan